## Pay Cargo – Requesting Refunds

## Access PayCargo for Refunds

Customer will be able to request refund, in full or partially,to any PayCargo payment that has been approved by visiting https://paycargo.com/

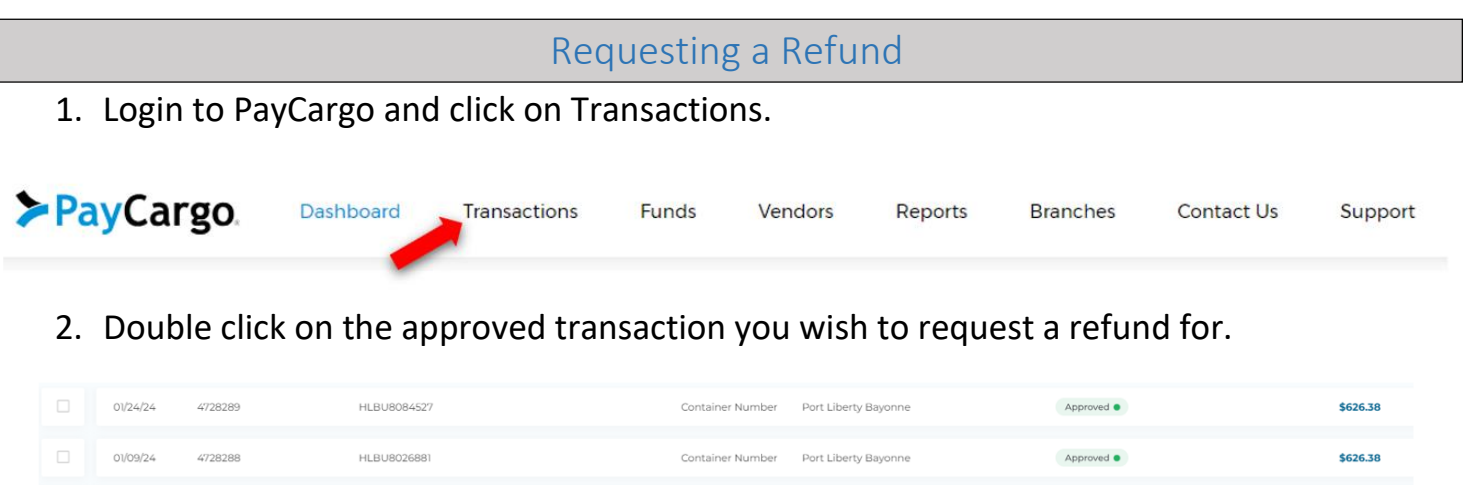

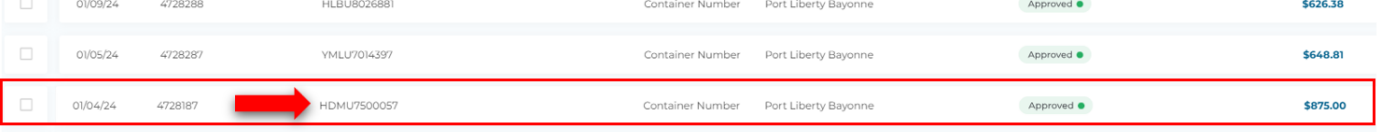

3. Click on "REFUND REQUEST" located at the bottom right corner of the transaction tab.

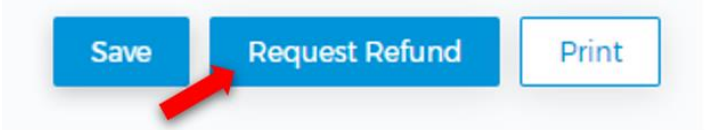

4. Enter the AMOUNT for the requested refund and a reason for the refund to submit.

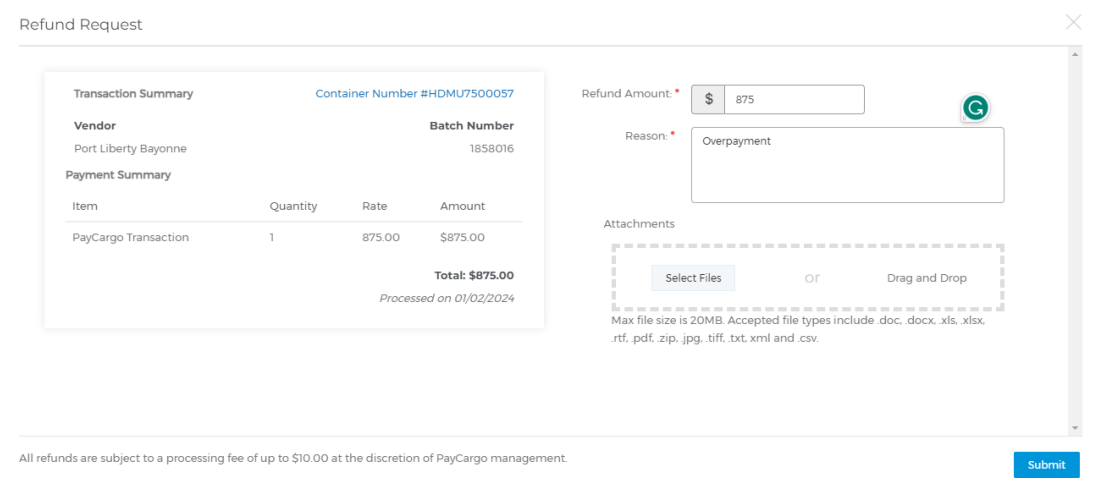

5. Our team at Port Liberty will receive the information and review.

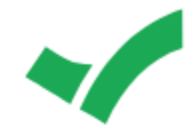

## **Refund Requested!**

A refund request of \$875 has been sent to Port Liberty Bayonne for transaction #HDMU7500057. You should receive an email shortly where you can check on the status of your request.

If this is and urgent matter, please contact the PayCargo Support Team at support@paycargo.com or call (888) 250-7778.

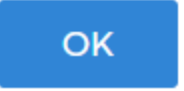